# Manual do *artus*® VZV QS-RGQ Kit

Diagnóstico quantitativo in vitro

Para uso com os instrumentos QIAsymphony® SP/AS e Rotor-Gene® Q

Versão 1

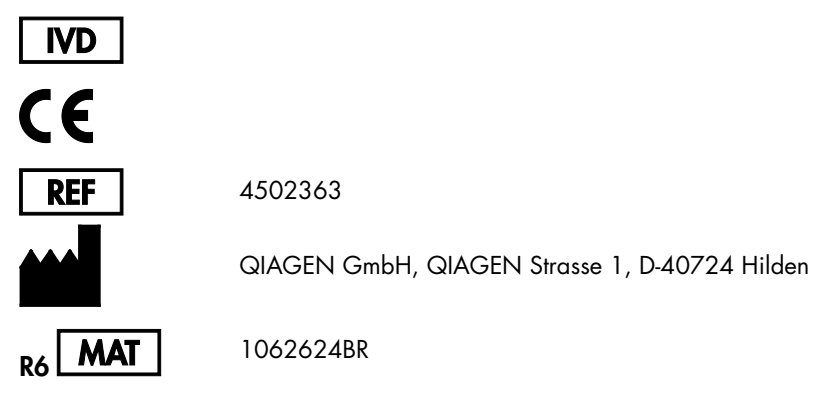

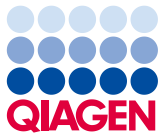

Sample to Insight

# Conteúdo

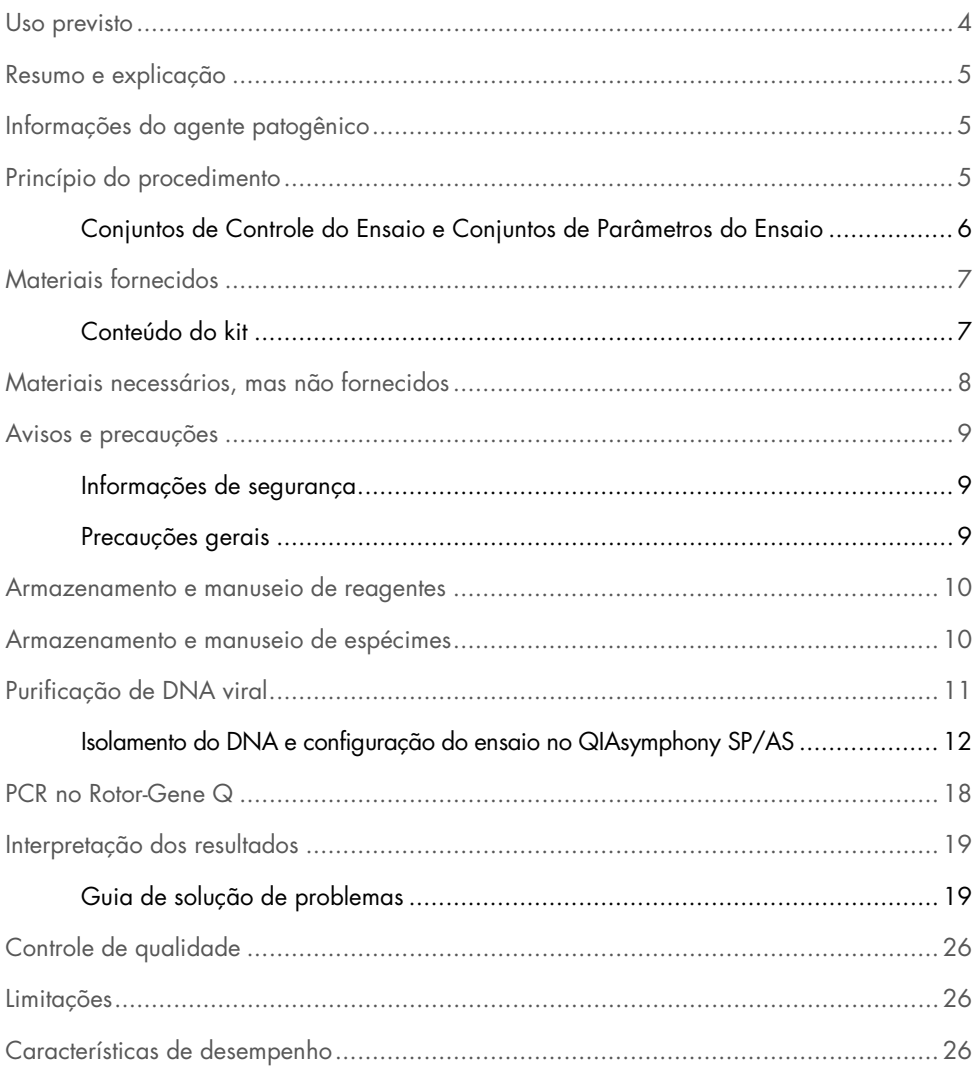

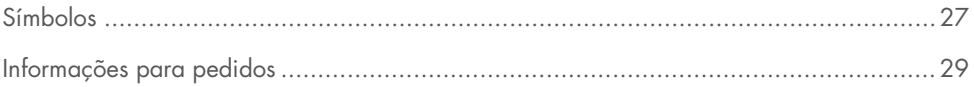

### <span id="page-3-0"></span>Uso previsto

O *artus* VZV QS-RGQ Kit é um teste de amplificação de ácido nucleico in vitro para a quantificação do DNA do VZV em amostras biológicas humanas. Este kit de teste diagnóstico utiliza a reação em cadeia da polimerase (Polymerase Chain Reaction, PCR) e é configurado para uso com os instrumentos QIAsymphony SP/AS e Rotor-Gene Q. Para mais informações sobre as amostras biológicas humanas específicas com as quais o kit foi validado, consulte as Fichas de aplicação disponíveis on-line em www.qiagen.com/products/artusvzvpcrkitce.aspx.

A QIAGEN continua desenvolvendo e validando outras aplicações dos kits *artus* QS-RGQ, como o uso com outros tipos de amostra.

A versão mais recente deste manual e as Fichas de aplicação correspondentes estão disponíveis on-line em www.qiagen.com/products/artusvzvpcrkitce.aspx.

O *artus* VZV QS-RGQ Kit deve ser usado em conjunto com a apresentação clínica e outros marcadores laboratoriais de prognóstico da doença.

Como a QIAGEN monitora o desempenho do ensaio e valida novas alegações continuamente, os usuários devem garantir que estão trabalhando com a revisão mais recente das instruções de uso.

Nota: Antes da execução do teste, verifique a disponibilidade de novas revisões de classificação eletrônica em www.qiagen.com/products/artusvzvpcrkitce.aspx.

Todos os kits podem ser usados com os materiais de instrução correspondentes desde que o número da versão do manual e outras informações nas etiquetas correspondam ao número da versão do kit. O número da versão encontra-se na etiqueta de cada caixa do kit. A QIAGEN garante a compatibilidade entre todos os lotes do kit de teste com o mesmo número de versão.

### <span id="page-4-0"></span>Resumo e explicação

O *artus* VZV QS-RGQ Kit compõe um sistema pronto para uso para a detecção do DNA do VZV com o uso da reação em cadeia da polimerase (Polymerase Chain Reaction, PCR) nos instrumentos Rotor-Gene Q, com a preparação da amostra e a configuração do ensaio usando os instrumentos QIAsymphony SP/AS.

### <span id="page-4-1"></span>Informações do agente patogênico

O vírus varicela-zóster (VZV) é um vírus de DNA, que é transmitido de pessoa a pessoa como uma infecção por gotículas ou por contato direto. A infecção com VZV causa um ligeiro aumento da temperatura e afeta a saúde em geral de forma moderada. Eczema polimórfico com vergões, bolhas e crostas juntamente com prurido grave (varicela) são características da doença. As infecções graves por VZV são frequentemente observadas em pacientes imunossuprimidos e podem resultar em complicações perigosas, tais como pneumonia e encefalite. Após a infecção aguda, o patógeno persiste nos gânglios espinhais sensoriais e nos gânglios dos nervos cranianos. Se a imunidade for enfraquecida, poderão ocorrer exacerbações (por ex., herpes-zóster).

# <span id="page-4-2"></span>Princípio do procedimento

O VZV RG Master contém reagentes e enzimas para a amplificação específica de uma região de 82 bp do genoma do VZV e para a detecção direta do amplicon específico no canal de fluorescência Cycling Green do Rotor-Gene Q.

Além disso, o *artus* VZV QS-RGQ Kit contém um segundo sistema de amplificação heteróloga para identificar uma possível inibição da PCR. Isso é detectado como um controle interno (Internal Control, IC) no canal de fluorescência Cycling Orange do Rotor-Gene Q. O limite de detecção da PCR analítica do VZV não é reduzido.

São fornecidos controles externos positivos (VZV RG QS 1–4), que permitem a determinação da quantidade de DNA viral. Para mais informações, consulte a Ficha de aplicação correspondente em www.qiagen.com/products/artusvzvpcrkitce.aspx

O controle negativo (Água, grau PCR) monitora a PCR quanto a contaminação e é chamado de NTC (sem controle de modelo) no software QIAsymphony.

<span id="page-5-0"></span>Conjuntos de Controle do Ensaio e Conjuntos de Parâmetros do Ensaio

Os Conjuntos de Controle do Ensaio são a combinação de um protocolo e de outros parâmetros, como o controle interno, para a purificação da amostra no QIAsymphony SP. Para cada protocolo, há um Conjunto de Controle do Ensaio padrão pré-instalado.

Os Conjuntos de Parâmetros do Ensaio são a combinação de uma definição do ensaio e de outros parâmetros definidos, como a contagem de réplicas e o número de padrões do ensaio, para a sua configuração no QIAsymphony AS.

Para ensaios integrados no QIAsymphony SP/AS, o Conjunto de Parâmetros do Ensaio é ligado diretamente a um Conjunto de Controle do Ensaio prévio que especifica o procedimento de purificação de amostra correspondente.

# <span id="page-6-0"></span>Materiais fornecidos

### <span id="page-6-1"></span>Conteúdo do kit

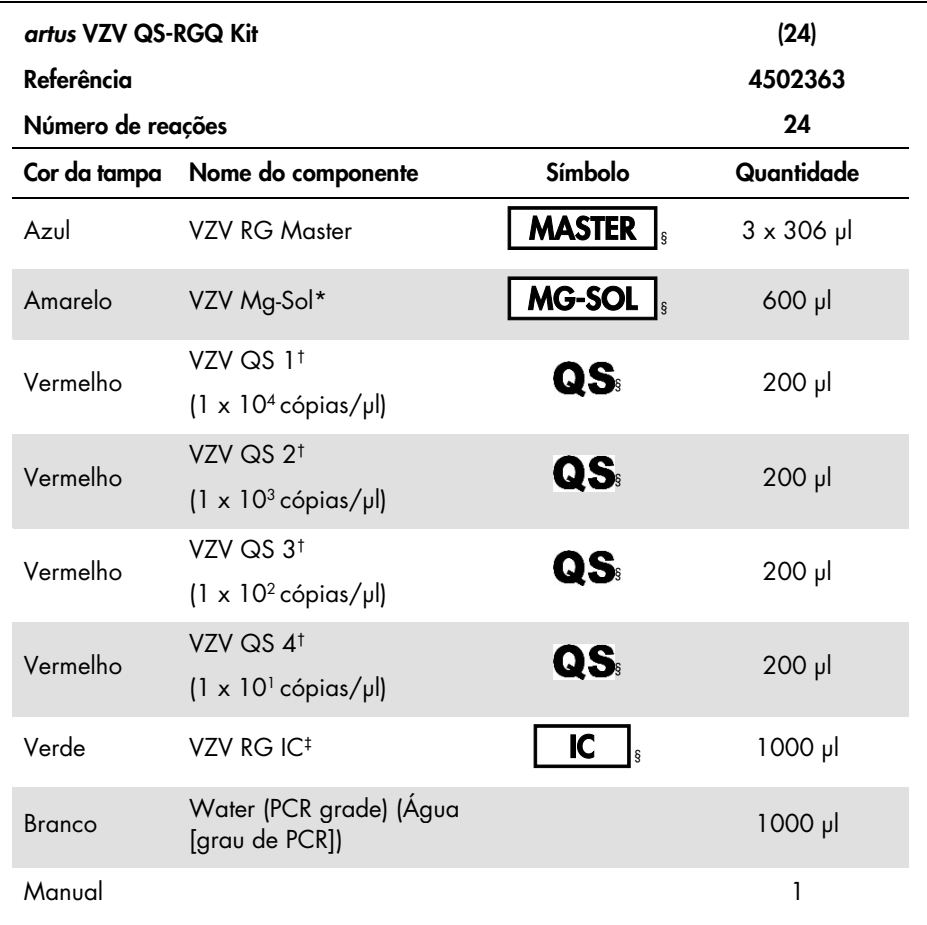

\* Solução de magnésio.

† Padrão de quantificação.

‡ Controle interno.

§ Consulte a página [27](#page-26-0) para ver uma lista de símbolos e definições.

# <span id="page-7-0"></span>Materiais necessários, mas não fornecidos

Importante: Certifique-se de que os instrumentos usados neste procedimento tenham sido verificados e calibrados de acordo com as recomendações do fabricante.

Equipamento básico de laboratório

- Pipetas ajustáveis e ponteiras de pipetas estéreis com filtros
- Misturador vórtex
- Banho-maria com capacidade de incubação a 37 °C
- Centrífuga de bancada com rotor para tubos de reação de 2 ml e capacidade de centrifugação a 6800 x *g*.

Equipamentos e materiais adicionais para preparação de amostras

- QIAsymphony SP (módulo do QIAsymphony RGQ) (Ref. 9001297)
- QIAsymphony AS (módulo do QIAsymphony RGQ) (Ref. 9001301)
- Software QIAsymphony versão 4.0
- QIAsymphony DSP Virus/Pathogen Kit (Ref. 937036 ou 937055)

Equipamentos adicionais para PCR

- Instrumento Rotor-Gene Q MDx 5plex HRM ou Rotor-Gene Q 5plex HRM (módulo do QIAsymphony RGQ)
- Software Rotor-Gene Q, versão 2.1 ou superior

Nota: Mais informações sobre os materiais necessários para aplicações específicas encontram-se na Ficha de aplicação correspondente em www.qiagen.com/products/artusvzvpcrkitce.aspx.

### <span id="page-8-0"></span>Avisos e precauções

Para uso em diagnóstico in vitro

### <span id="page-8-1"></span>Informações de segurança

Ao trabalhar com produtos químicos, sempre use um jaleco adequado, luvas descartáveis e óculos de proteção. Para obter mais informações, consulte as folhas de dados de segurança (Safety Data Sheets, SDSs) pertinentes. Elas estão disponíveis on-line em formato PDF no site [www.qiagen.com/safety](http://www.qiagen.com/safety), onde é possível encontrar, visualizar e imprimir a ficha SDS de cada Kit QIAGEN e componente do kit.

Para obter informações de segurança sobre o kit de purificação usado, consulte o manual do kit relevante. Para obter informações de segurança sobre os módulos dos instrumentos, consulte o manual do usuário do instrumento pertinente.

Elimine as amostras, líquidos e resíduos dos ensaios de acordo com os regulamentos ambientais e de segurança locais e nacionais.

### <span id="page-8-2"></span>Precauções gerais

Observe sempre o seguinte:

- Use ponteiras de pipetas estéreis com filtros.
- Durante as etapas manuais, os tubos devem permanecer fechados sempre que possível para evitar contaminação.
- Se todos os componentes foram descongelados por completo em temperatura ambiente (15 a 25 °C) antes do início do ensaio.
- Após o descongelamento, misture os componentes (pipetando repetidamente para cima e para baixo ou agitando em vórtex) e centrifugue brevemente. Se não há espuma ou bolhas nos tubos de reagentes.
- Não misturar componentes de kits com números de lote diferentes.
- Garantir que os adaptadores necessários sejam resfriados previamente entre 2 e 8 °C.
- Trabalhe rapidamente e mantenha os reagentes da PCR em gelo ou no bloco de resfriamento antes do carregamento.
- Avançar de uma parte do fluxo de trabalho para a outra sem interrupções. O tempo de transferência entre cada módulo (QIAsymphony SP para QIAsymphony AS para Rotor-Gene Q) não deve ultrapassar 30 minutos.

### <span id="page-9-0"></span>Armazenamento e manuseio de reagentes

Os componentes do *artus* VZV QS-RGQ Kit devem ser armazenados entre -15 °C e -30 °C e são estáveis até a data de validade impressa na etiqueta. Deve-se evitar repetir o processo de descongelamento e congelamento (> 2 vezes), uma vez que isso pode reduzir o desempenho do ensaio. Se os reagentes se destinarem a ser usados apenas de forma intermitente, deverão ser congelados em alíquotas. A armazenagem a 2–8 °C não pode exceder um período de 5 horas.

### <span id="page-9-1"></span>Armazenamento e manuseio de espécimes

Mais informações sobre o armazenamento e o manuseio de espécimes para aplicações específicas encontram-se na Ficha de aplicação correspondente em www.qiagen.com/products/artusvzvpcrkitce.aspx.

### <span id="page-10-0"></span>Purificação de DNA viral

O *artus* VZV QS-RGQ Kit foi validado com uma etapa de purificação de DNA viral, realizada no QIAsymphony SP com o uso de um QIAsymphony DSP Virus/Pathogen Kit. Consulte o *Manual do QIAsymphony DSP Virus/Pathogen* para obter todas as informações sobre como preparar o cartucho de reagentes para a etapa de purificação de amostra no QIAsymphony SP.

Uso de um controle interno e RNA transportador (CARRIER)

O uso dos QIAsymphony DSP Virus/Pathogen Kits em combinação com o *artus* VZV QS-RGQ Kit exige a introdução do controle interno (VZV RG IC) no procedimento de purificação para monitorar a eficiência da preparação da amostra e do ensaio a jusante. Além disso, os kits QIAsymphony DSP Virus/Pathogen podem exigir a preparação do RNA transportador (CARRIER).

Para obter informações específicas sobre o controle interno e o uso do RNA transportador (CARRIER), consulte a Ficha de aplicação correspondente em www.qiagen.com/products/artusvzvpcrkitce.aspx.

Rendimentos de ácidos nucleicos

Eluídos preparados com RNA transportador (CARRIER) podem conter muito mais RNA transportador (CARRIER) do que os ácidos nucleicos visados. É recomendável o uso de métodos de amplificação quantitativa para determinar os rendimentos.

Armazenamento de ácidos nucleicos

Para o armazenamento por períodos curtos de até 24 horas, recomenda-se armazenar os ácidos nucleicos purificados entre 2 e 8 °C. Para períodos de mais de 24 horas, recomenda-se o armazenamento a -20 °C.

#### Ativação dos instrumentos QIAsymphony SP/AS

- 1. Feche todas as gavetas e as tampas.
- 2. Ligue os instrumentos QIAsymphony SP/AS e espere aparecer a tela **Sample Preparation** (Preparo de amostras) e terminar o procedimento de inicialização.
- 3. Faça logon no instrumento (as gavetas serão destravadas).

### <span id="page-11-0"></span>Isolamento do DNA e configuração do ensaio no QIAsymphony SP/AS

A descrição a seguir é um protocolo geral para uso com os kits QIAsymphony DSP Virus/Pathogen. Para ver informações detalhadas de uma aplicação específica, inclusive de volumes e tubos, consulte a Ficha de aplicação correspondente no site www.qiagen.com/products/artusvzvpcrkitce.aspx.

#### Pontos importantes antes de começar

- Familiarize-se com o funcionamento dos instrumentos QIAsymphony SP/AS. Consulte os manuais do usuário fornecidos com os instrumentos e as versões mais recentes disponíveis on-line no site www.qiagen.com/products/qiasymphonyrgq.aspx para obter instruções de funcionamento.
- Antes de usar um cartucho de reagentes (Reagent Cartridge, RC) pela primeira vez, verifique se os Tampões QSL2 e QSB1 no cartucho (RC) não contêm nenhum precipitado.

Se necessário, remova os reservatórios que contêm os Tampões QSL2 e QSB1 do cartucho de reagentes (Reagent Cartridge, RC) e incube-os durante 30 minutos a 37 °C, agitando-os ocasionalmente para dissolver o precipitado. Recoloque os reservatórios nas posições corretas. Se o cartucho de reagentes (Reagent Cartridge, RC) já estiver perfurado, vede os reservatórios com tiras de vedação reutilizáveis e incube o cartucho de reagentes (RC) inteiro durante 30 minutos a 37 °C, agitando-o ocasionalmente em um banho-maria.

- Evite agitar vigorosamente o cartucho de reagentes (Reagent Cartridge, RC) para não gerar espuma, o que poderia causar problemas de detecção do nível de líquido.
- Trabalhe rapidamente e mantenha os reagentes da PCR em gelo ou no bloco de resfriamento antes do carregamento.
- Os volumes de reagente são otimizados para 24 reações por kit por ensaio.
- Antes de cada utilização, todos os reagentes precisam ser descongelados completamente, misturados (pipetando repetidamente para cima e para baixo ou agitando rapidamente em vórtex) e centrifugados durante pelo menos 3 segundos a 6800 x *g*. Evite a formação de espuma nos reagentes.
- Foi comprovado que os eluídos da preparação de amostras e todos os componentes do *artus* VZV QS-RGQ Kit são estáveis quando no instrumento pelo menos pelo tempo normal necessário para a purificação de 96 amostras e a configuração de 72 ensaios, incluindo até 30 minutos de tempo de transferência do QIAsymphony SP para o QIAsymphony AS e até 30 minutos de tempo de transferência do QIAsymphony AS para o Rotor-Gene Q.

#### O que fazer antes de começar

- Prepare todas as misturas necessárias. Se necessário, prepare as misturas que contenham RNA transportador (CARRIER) e os controles internos pouco antes de começar. Para mais informações, consulte a Ficha de aplicação correspondente em www.qiagen.com/products/artusvzvpcrkitce.aspx.
- Antes de iniciar o procedimento, verifique se todas as partículas magnéticas estão completamente ressuspensas. Agite em vórtex vigorosamente o reservatório que contém partículas magnéticas por, pelo menos, 3 minutos antes da primeira utilização.
- Antes de carregar o cartucho de reagentes (RC), remova a tampa do reservatório que contém as partículas magnéticas e abra os tubos de enzimas. Equilibre o rack de enzimas à temperatura ambiente (15 a 25 °C).
- Verifique se a tampa perfurante (Piercing Lid, PL) está inserida no cartucho de reagentes (Reagent Cartridge, RC) e se a tampa do reservatório de partículas magnéticas foi removida ou, caso esteja utilizando um cartucho de reagentes (RC) parcialmente usado, verifique se as tiras de vedação reutilizáveis foram removidas.

 Se as amostras tiverem código de barras, oriente-as no porta-tubos para uma posição em que os códigos de barras fiquem virados para o respectivo leitor na gaveta "Sample" (Amostra) à esquerda do QIAsymphony SP.

#### Configuração do QIAsymphony SP

- 1. Feche todas as gavetas e as tampas dos instrumentos QIAsymphony SP/AS.
- 2. Ligue os instrumentos e espere aparecer a tela **Sample Preparation** (Preparo de amostras) e terminar o procedimento de inicialização.

O interruptor liga/desliga está localizado no canto inferior esquerdo do QIAsymphony SP.

- 3. Faça logon nos instrumentos.
- 4. Prepare as gavetas a seguir de acordo com a Ficha de aplicação correspondente em www.qiagen.com/products/artusvzvpcrkitce.aspx.
	- Gaveta "Waste" (Resíduos) Quando estiver pronta, realize uma verificação de inventário.
	- Gaveta "Eluate" (Eluato) Quando estiver pronta, realize uma verificação de inventário.
	- Gaveta "Reagents and Consumables" (Reagentes e consumíveis) Quando estiver pronta, realize uma verificação de inventário.
	- Gaveta "Sample" (Amostra)
- 5. Usando a configuração de **Integrated run** (Ensaio integrado) na tela sensível a toque do QIAsymphony, insira as informações necessárias para cada lote de amostras a ser processado.
- 6. Selecione um Conjunto de Parâmetros do Ensaio para o ensaio e atribua-o, assim como o lote AS correspondente, às amostras.

As informações sobre o Conjunto de Parâmetros do Ensaio e o volume de eluição préselecionado são fornecidos na Ficha de Aplicação correspondente.

Para obter mais informações sobre os ensaios integrados no QIAsymphony SP/AS, consulte os manuais do usuário dos instrumentos.

7. Ao configurar um ensaio integrado, verifique se a atribuição de equipamentos para manipulação de amostras, do tipo de amostra (amostra, EC+ e EC-) e dos volumes está correta.

Na Ficha de Aplicação correspondente, são fornecidas informações sobre os produtos consumíveis e os componentes a serem carregados em cada gaveta.

- 8. Após inserir as informações sobre todos os lotes do ensaio integrado, clique no botão Ok para sair da configuração de Integrated run. (Ensaio integrado)
- 9. O status de todos os lotes na visão geral do ensaio integrado se altera de LOADED (Carregado) para QUEUED (Na fila de espera). Assim que um lote entra em fila de espera, o botão Run (Executar) é exibido. Pressione o botão Run (Executar) para iniciar o procedimento.

Todos os passos de processamento são inteiramente automatizados.

#### Configuração do QIAsymphony AS

- 1. Após colocar um ensaio integrado na fila de espera, abra as gavetas do QIAsymphony AS. Os componentes necessários a serem carregados são exibidos na tela sensível a toque.
- 2. Lembre-se sempre de fazer o seguinte antes do ensaio integrado:
	- Insira o tubo de descarte de ponteiras
	- Jogue fora o saco de descarte de ponteiras
	- Instale um saco de descarte de ponteiras vazio
- 3. Defina e carregue o(s) rack(s) de ensaio.

Os racks de ensaio nos adaptadores previamente resfriados são carregados nos compartimentos "Assay" (Ensaio).

São fornecidas informações sobre os racks de ensaio na Ficha de aplicação correspondente em www.qiagen.com/products/artusvzvpcrkitce.aspx.

4. Verifique a temperatura das posições de resfriamento.

Quando as temperaturas de resfriamento desejadas forem atingidas, o pequeno asterisco ao lado de cada compartimento ficará verde.

- 5. Combine todos os tubos do VZV RG Master de um único kit em um só tubo antes de usar. Nota: Reagentes viscosos podem ser difíceis de manipular com pipetas manuais. Certifique-se de transferir todo o volume do VZV RG Master no tubo.
- 6. Preencha cada tubo de reagente com o volume necessário do reagente apropriado, de acordo com as informações de carregamento fornecidas pelo software do instrumento. Nota: Antes de cada utilização, todos os reagentes precisam ser descongelados completamente, misturados (pipetando repetidamente para cima e para baixo ou agitando rapidamente em vórtex) e centrifugados durante pelo menos 3 segundos a 6800 x *g*. Evite a formação de bolhas ou espuma, pois isso pode causar erros de detecção. Trabalhe rapidamente e mantenha os componentes da PCR em gelo ou no bloco de resfriamento antes do carregamento.
- 7. Carregue o rack de reagentes e coloque os tubos, sem as tampas, nas posições adequadas dos adaptadores previamente resfriados dos reagentes, de acordo com a Ficha de Aplicação pertinente.
- 8. Carregue os filtros descartáveis nas gavetas "Eluate and Reagents" (Eluído e reagentes) e "Assays" (Ensaios) de acordo com o número necessário de cada tipo de ponteira, indicado na Ficha de Aplicação pertinente.
- 9. Feche as gavetas "Eluate and Reagents" (Eluído e reagentes) e "Assays" (Ensaios).
- 10.Após fechar cada gaveta, pressione Scan (Verificar) para iniciar a verificação de inventário de cada gaveta.

A verificação de inventário confere os compartimentos, adaptadores, filtros e o tubo de descarte de ponteiras, assim como o carregamento correto de volumes específicos de reagentes. Se necessário, corrija possíveis erros.

A configuração do ensaio iniciará automaticamente depois que a etapa de purificação no QIAsymphony SP estiver concluída e os racks de eluídos forem transferidos para o QIAsymphony AS.

- 11.Após o término do ensaio, pressione Remove (Remover) na tela Overview (Visão geral) da configuração do ensaio. Abra a gaveta "Assays" (Ensaios) e carregue o(s) rack(s) de ensaio.
- 12.Baixe os arquivos de resultados e da cicladora.
- 13.Se houver vários lotes no QIAsymphony AS configurados em um ensaio integrado, recarregue as gavetas do QIAsymphony AS a partir da etapa 1.
- 14.Prossiga para ["PCR no Rotor-Gene Q"](#page-17-0), na página [18.](#page-17-0)
- 15.Realize a manutenção de rotina do QIAsymphony AS durante o ensaio de PCR no Rotor-Gene Q ou posteriormente.

Como o fluxo de trabalho é uma operação integrada, limpe todos os instrumentos ao final do fluxo de trabalho concluído.

Siga as instruções de manutenção no *Manual do usuário do QIAsymphony SP/AS – Descrição geral*. Realize a manutenção regularmente minimizar o risco de contaminação cruzada.

### <span id="page-17-0"></span>PCR no Rotor-Gene Q

#### Pontos importantes antes de começar

- Reserve um tempo para se familiarizar com o instrumento Rotor-Gene Q antes de iniciar o protocolo. Consulte o manual do usuário do equipamento.
- Certifique-se de que os 4 padrões de quantificação e pelo menos um controle negativo (Água, grau PCR) sejam incluídos por ensaio de PCR. Para gerar uma curva padrão, use os 4 padrões de quantificação fornecidos (VZV QS 1–4) para cada ensaio de PCR.
- 1. Feche os tubos da PCR e coloque-os no Rotor de 72 poços do Rotor-Gene Q.
- 2. Transfira as tiras com 4 tubos do Rotor-Gene Q na orientação correta para que os indicadores de posição do adaptador de resfriamento e do rotor coincidam.
- 3. Certifique-se de que o anel de travamento (acessório do instrumento Rotor-Gene Q) esteja posicionado sobre o rotor para evitar a abertura acidental dos tubos durante o ensaio.
- 4. Transfira o arquivo da cicladora do QIAsymphony AS para o computador do Rotor-Gene Q.
- 5. Para a detecção do DNA do VZV, crie um perfil de temperatura e inicie o ensaio de acordo com a Ficha de aplicação correspondente em www.qiagen.com/products/artusvzvpcrkitce.aspx. Informações específicas do software sobre a programação do Rotor-Gene Q são fornecidas na Ficha de protocolo correspondente, *Configurações para executar os artus QS RGQ Kits*, em www.qiagen.com/products/artusvzvpcrkitce.aspx.

### <span id="page-18-0"></span>Interpretação dos resultados

Consulte a Ficha de aplicação correspondente em

www.qiagen.com/products/artusvzvpcrkitce.aspx para obter informações detalhadas sobre a interpretação dos resultados.

### <span id="page-18-1"></span>Guia de solução de problemas

Este guia de solução de problemas pode ser útil para resolver qualquer problema que possa surgir. Para obter as informações de contato, consulte a contracapa ou acesse [www.qiagen.com](http://www.qiagen.com/).

#### Comentários e sugestões

#### Manuseio geral

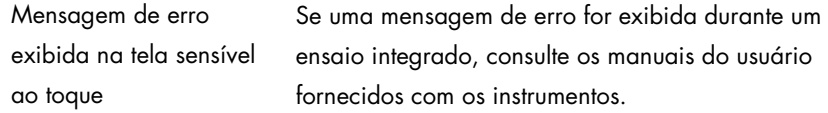

### Precipitados no reservatório de reagentes do cartucho aberto do QIAsymphony DSP Virus/Pathogen Kit

a) Evaporação do tampão A evaporação excessiva pode levar ao aumento da concentração de sal ou à diminuição das concentrações de álcool nos tampões. Descarte o cartucho de reagentes (Reagent Cartridge, RC). Vede os reservatórios do tampão de um cartucho de reagentes (RC) parcialmente usado com as tiras de vedação reutilizáveis quando não estiverem sendo utilizados para purificação.

b) Armazenamento do cartucho de reagentes (Reagent Cartridge, RC) O armazenamento do cartucho de reagentes (RC) em temperatura inferior a 15 °C pode causar a formação de precipitados. Se necessário, remova os reservatórios que contêm os Tampões QSL2 e QSB1 do cartucho de reagentes (RC) e incube-os em banho-maria durante 30 minutos a 37 °C, agitando-os ocasionalmente para dissolver o precipitado. Recoloque os reservatórios nas posições corretas. Se o cartucho de reagentes (RC) já estiver perfurado, feche os reservatórios novamente com tiras de vedação reutilizáveis e incube o cartucho de reagentes (RC) inteiro em um banho-maria durante 30 minutos a 37 °C, agitando-o ocasionalmente.

#### <span id="page-19-0"></span>Baixo rendimento de ácidos nucleicos

descongelamento

- a) As partículas magnéticas não foram completamente ressuspensas Antes de iniciar o procedimento, verifique se todas as partículas magnéticas estão completamente ressuspensas. Agite em vórtex por, pelo menos, 3 minutos antes de usar.
- b) As amostras congeladas não foram misturadas corretamente após o Descongele as amostras congeladas com uma leve agitação para garantir uma mistura homogênea.
- c) RNA transportador (CARRIER) não adicionado Reconstitua o RNA transportador (CARRIER) no Buffer AVE (AVE) ou ATE (ATE) e misture com o volume adequado de Buffer AVE (AVE) ou ATE (ATE), como descrito na Ficha de aplicação correspondente em www.qiagen.com/products/artusvzvpcrkitce.aspx. Repita o procedimento de purificação com novas amostras.

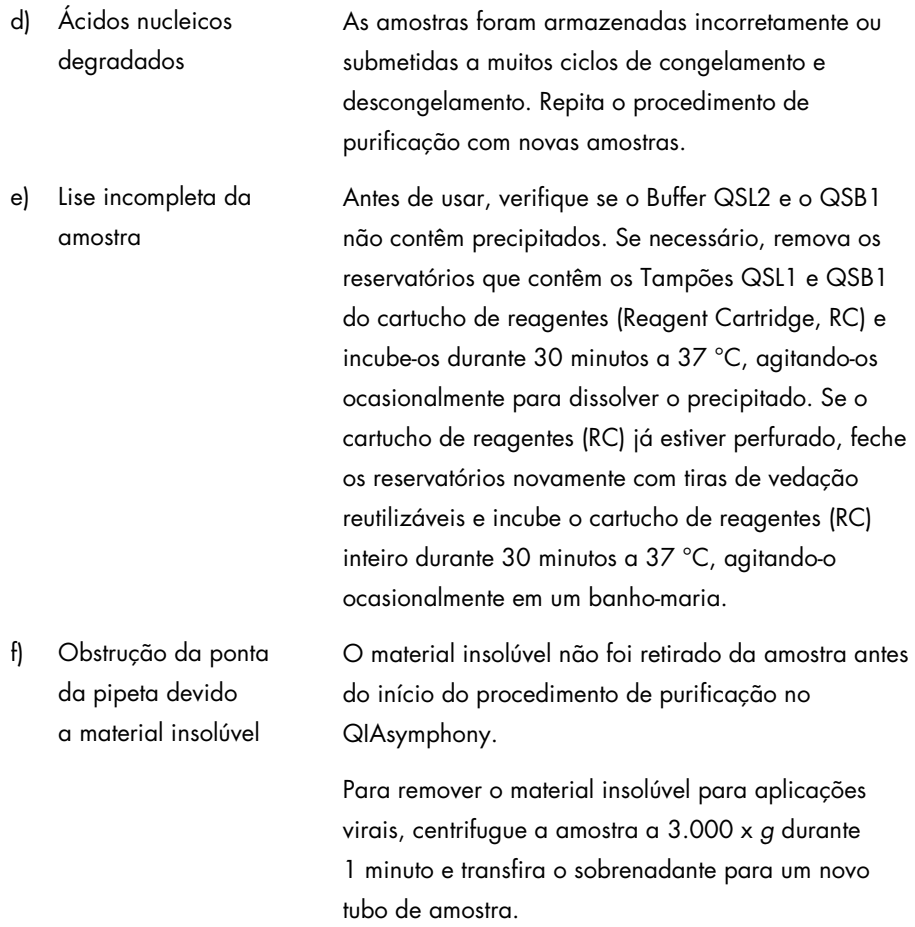

#### O QIAsymphony AS detecta que o Master é insuficiente

Nem todo o Master foi transferido para o tubo Combine todos os tubos do VZV RG Master de um único kit em um só tubo antes de usar. Reagentes viscosos podem ser difíceis de manipular com pipetas manuais. Certifique-se de transferir todo o volume do Master no tubo.

> Para reagentes viscosos, recomenda-se aspirar um volume extra de 5% ao usar pipetas manuais (p. ex., ajuste a pipeta para 840 µl para um volume de 800 µl).

Como alternativa, após dispensar o líquido lentamente e realizar o procedimento de sopro na parede do tubo de destino, remova a ponteira do líquido, solte o êmbolo da pipeta e aguarde mais 10 segundos. O líquido residual escorrerá pela ponteira e poderá ser soprado ao pressionar o êmbolo da pipeta uma segunda vez. O uso de filtros de grau PCR rotulados como de "low retention" (baixa retenção) pode melhorar a recuperação do líquido.

#### Nenhum sinal com controles positivos (VZV RG QS 1–4) no canal de fluorescência Cycling Green

a) O canal de fluorescência selecionado para a análise dos dados de PCR não está em conformidade com o protocolo

Para a análise de dados, selecione o canal de fluorescência Cycling Green para a PCR analítica do VZV e o canal de fluorescência Cycling Orange para a PCR do controle interno.

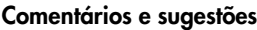

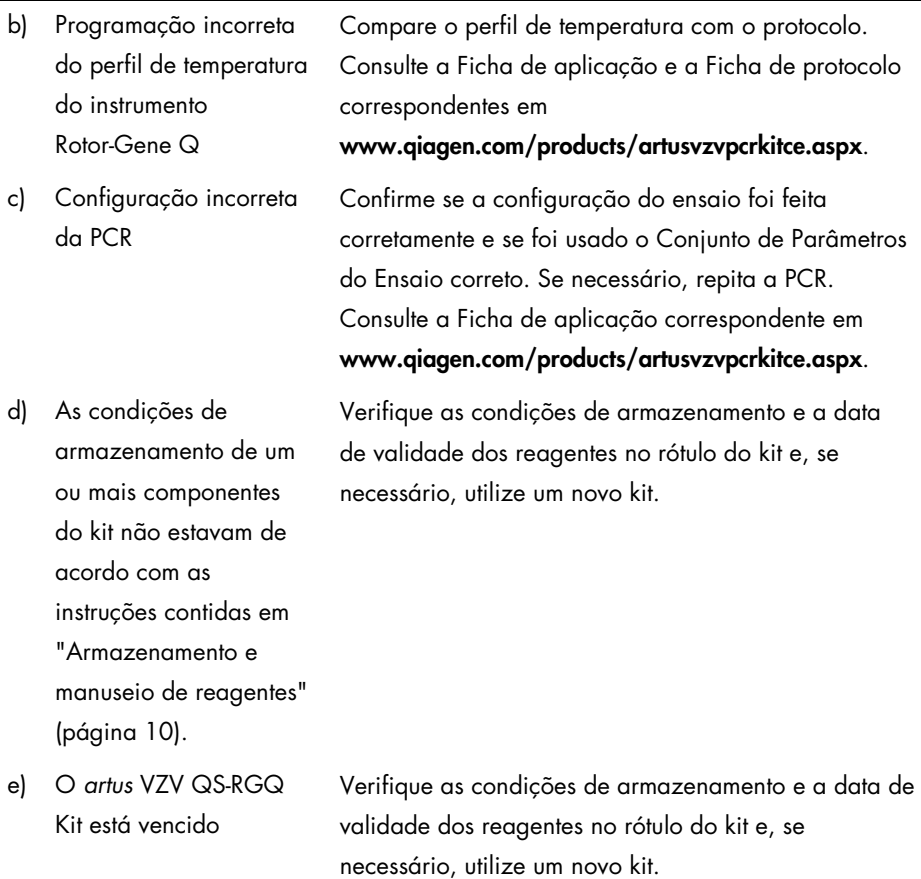

Sinal fraco ou inexistente do controle interno de uma amostra de plasma negativa submetida a purificação usando o QIAsymphony DSP Virus/Pathogen Kit no canal de fluorescência Cycling Orange, e ausência simultânea de um sinal no canal Cycling Green

a) As condições de PCR não Verificar as condições da PCR (ver acima) e repetir a estão em conformidade com o protocolo PCR com as configurações corrigidas, caso seja necessário.

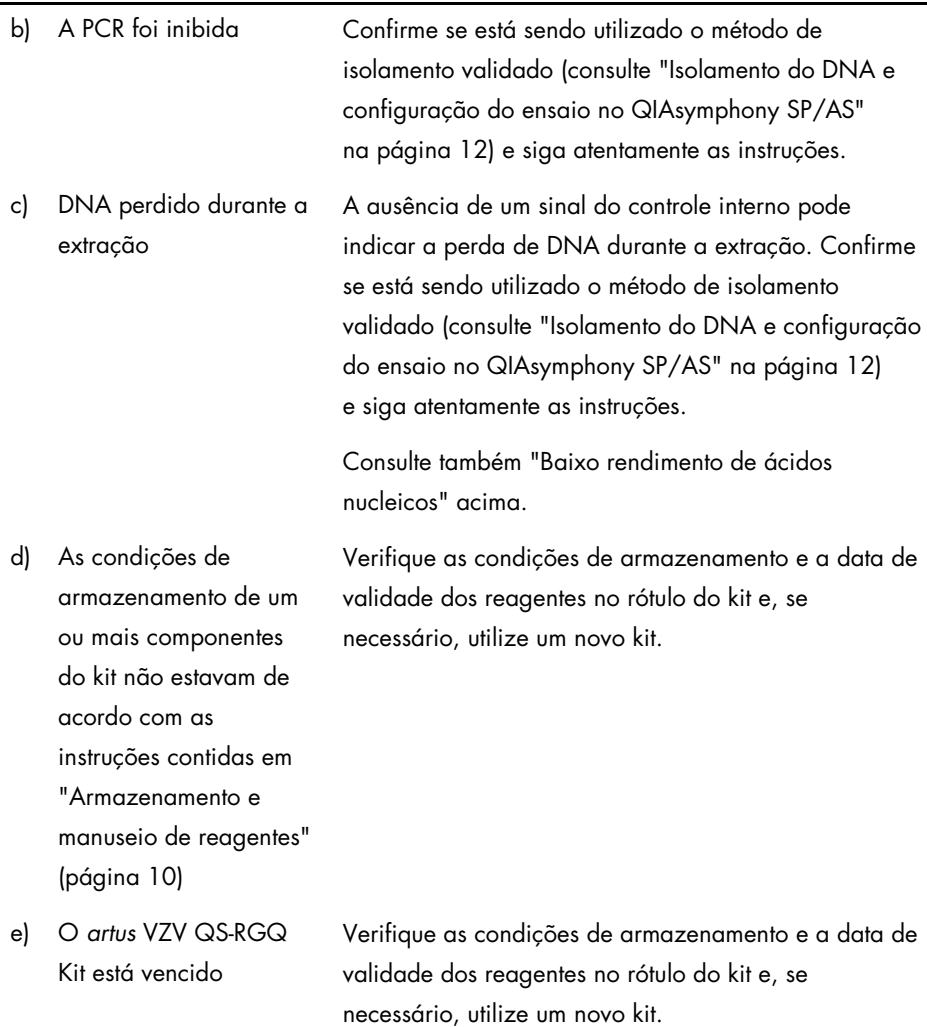

### Sinais com os controles negativos no canal de fluorescência Cycling Green da PCR analítica

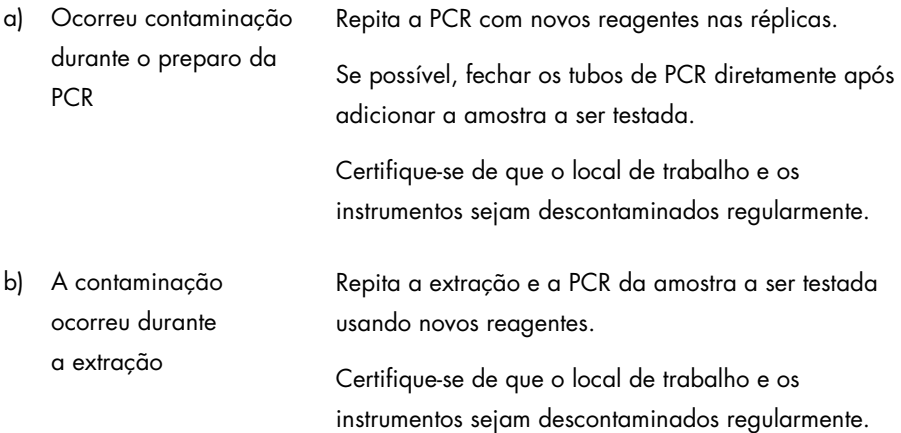

# <span id="page-25-0"></span>Controle de qualidade

Em conformidade com o Sistema de Gestão de Qualidade da QIAGEN certificado pelo ISO, cada lote do *artus* VZV QS-RGQ Kit é testado em relação a especificações predeterminadas para garantir a qualidade consistente do produto.

### <span id="page-25-1"></span>**Limitacões**

Todos os reagentes devem ser usados exclusivamente em processos de diagnóstico *in vitro*.

O produto deve ser utilizado somente por pessoal devidamente instruído e treinado nos processos de diagnóstico *in vitro*.

Para resultados de PCR ótimos, é necessário que as instruções do manual do usuário sejam rigorosamente observadas.

Deve-se prestar atenção às datas de validade impressas na caixa e nas etiquetas de todos os componentes. Não utilizar componentes vencidos.

Embora rara, a ocorrência de mutações nas regiões altamente preservadas do genoma viral cobertas pelos primers e/ou sonda do kit pode resultar em subquantificação ou falha em detectar a presença de vírus nesses casos. A validade e o desempenho do ensaio são revistos regularmente.

# <span id="page-25-2"></span>Características de desempenho

Consulte www.qiagen.com/products/artusvzvpcrkitce.aspx para ver as características de desempenho do *artus* VZV QS-RGQ Kit.

### <span id="page-26-0"></span>Símbolos

A tabela a seguir descreve os símbolos que podem aparecer nas etiquetas ou neste documento.

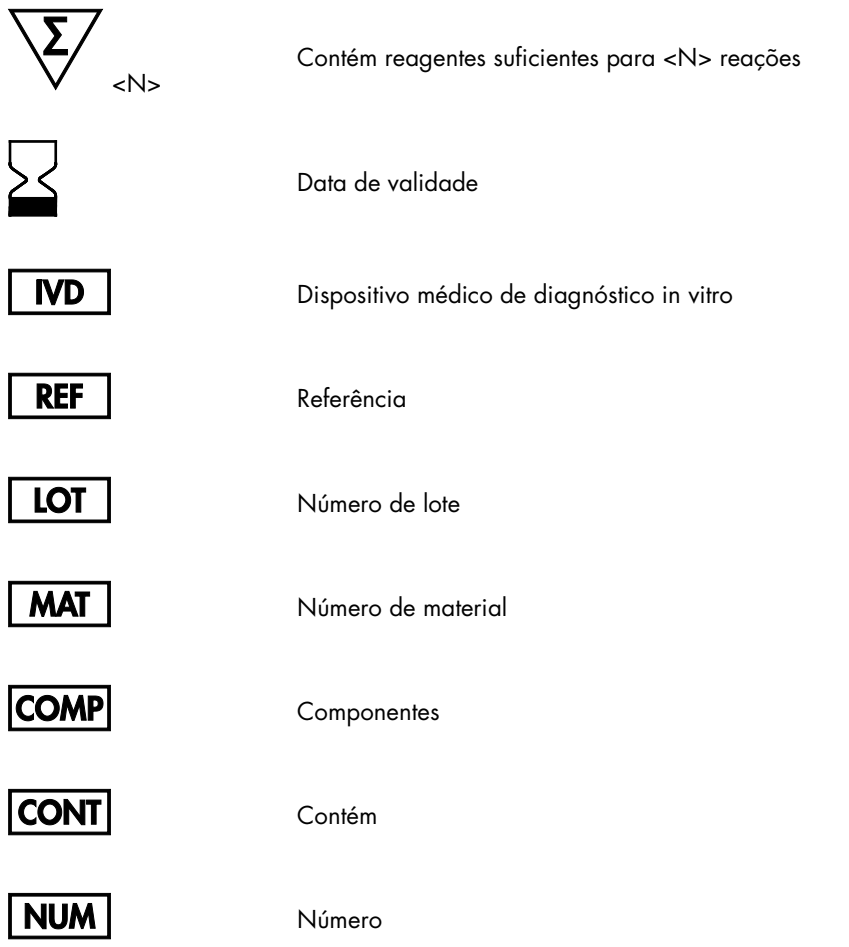

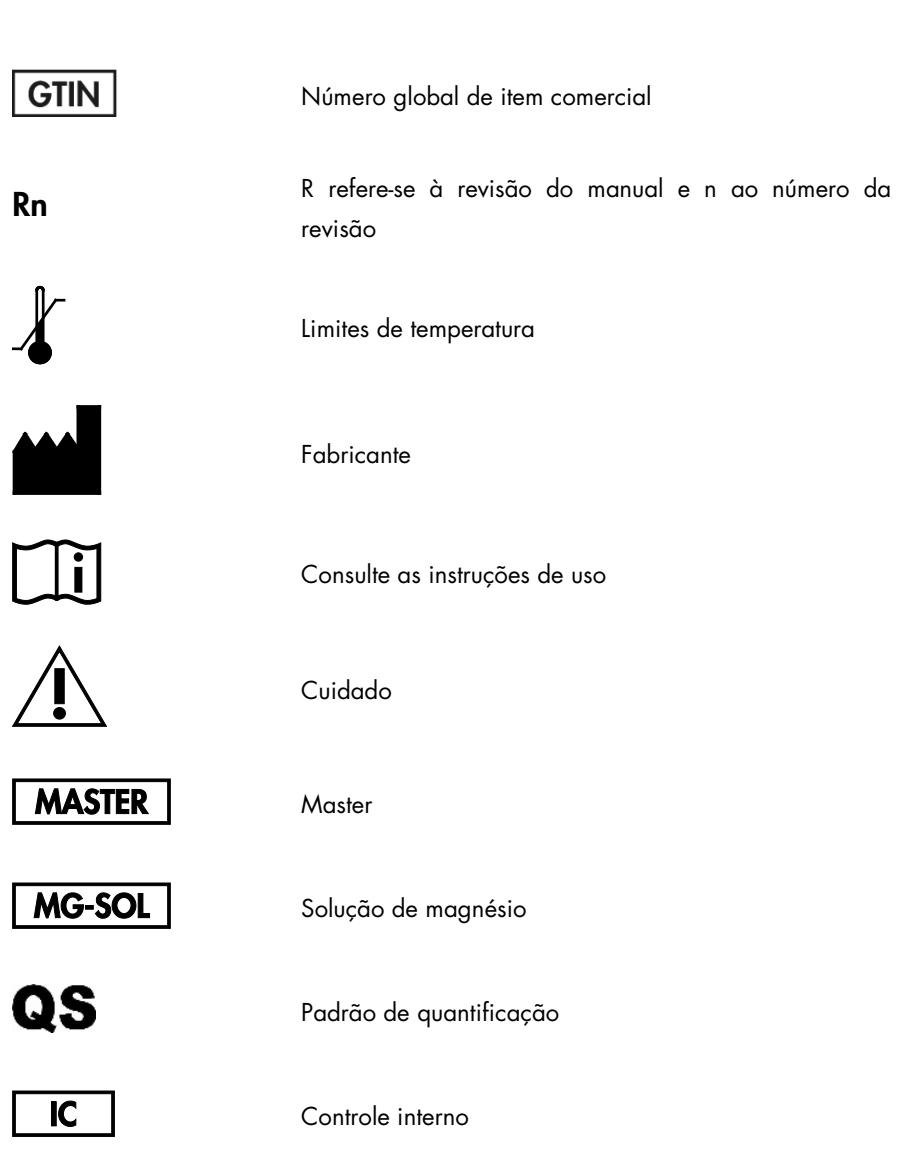

# <span id="page-28-0"></span>Informações para pedidos

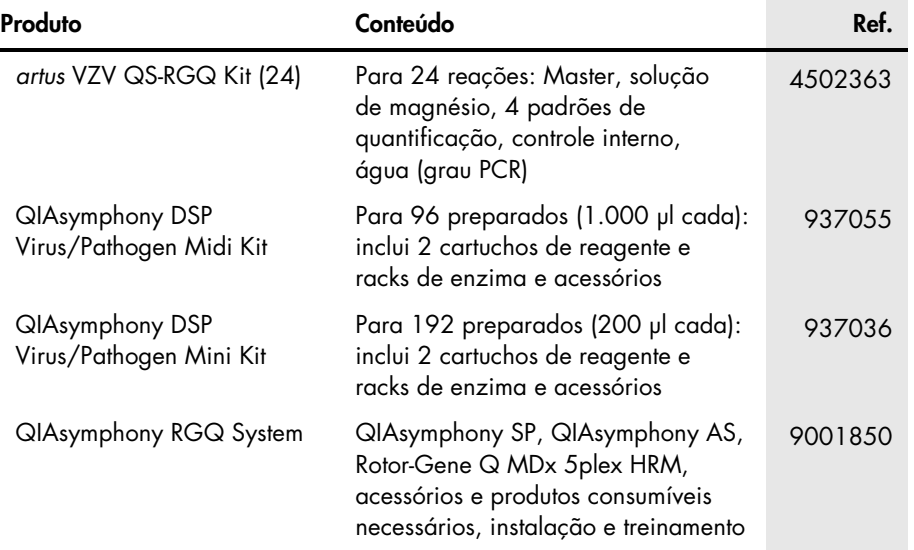

Para obter informações de licenciamento atualizadas e isenções de responsabilidade específicas do produto, consulte o manual do usuário ou o manual do kit QIAGEN correspondente. Os manuais do usuário e os manuais de kits QIAGEN estão disponíveis em www.qiagen.com ou podem ser solicitados à Assistência Técnica da QIAGEN ou ao seu distribuidor local.

Esta página foi deixada em branco intencionalmente

Esta página foi deixada em branco intencionalmente

A aquisição deste produto permite ao comprador seu uso para efetuar serviços de diagnóstico em processos de diagnóstico humano in vitro. Não é aqui concedida patente geral ou outra licença de qualquer tipo além deste direito de utilização específico a partir da aquisição.

Marcas registradas: QIAGEN®, Sample to Insight®, QIAsymphony®, *artus*®, Rotor-Gene® (QIAGEN Group).

Os nomes registrados, marcas registradas, etc. utilizados neste documento, mesmo quando não marcados especificamente como tais, não devem ser considerados como não protegidos pela lei.

O *artus* VZV QS-RGQ Kit é um kit de diagnóstico com marcação CE, em conformidade com a Diretiva da União Europeia para diagnósticos in vitro 98/79/CE. Não está disponível em todos os países.

#### Contrato de Licença Limitada do *artus* VZV QS-RGQ Kit

O uso desse produto implica a concordância por parte de qualquer comprador ou usuário do produto com os seguintes termos:

- 1. O produto pode ser usado somente de acordo com os protocolos fornecidos com o produto e esse manual e para uso com componentes contidos apenas no kit. A QIAGEN não concede qualquer licença sob sua propriedade intelectual para o uso ou incorporação dos componentes incluídos neste kit com qualquer componente não incluído neste kit, exceto conforme descrito nos protocolos fornecidos com o produto, este manual e quaisquer protocolos adicionais disponíveis em www.qiagen.com. Alguns desses protocolos adicionais foram fornecidos pelos usuários da QIAGEN para os usuários da QIAGEN. Esses protocolos não foram testados por completo nem otimizados pela QIAGEN. A QIAGEN não garante nem fornece garantias de que eles não infrinjam os direitos de terceiros.
- 2. Com exceção de licenças expressamente declaradas, a QIAGEN não fornece qualquer garantia de que este kit e/ou a sua utilização não infrinjam os direitos de terceiros.
- 3. Esse kit e seus componentes são licenciados para uso único e não podem ser reutilizados, reconstruídos ou revendidos.
- 4. A QIAGEN renuncia especificamente a quaisquer outras licenças, expressas ou implícitas, à exceção das expressamente indicadas.
- 5. O comprador e o usuário do kit concordam em não tomar ou permitir que qualquer outra pessoa tome medidas que possam levar a ou facilitar qualquer um dos atos acima proibidos. A QIAGEN pode fazer cumprir as proibições deste Acordo de licença limitada em qualquer Tribunal e irá recuperar todos seus custos de investigação e de Tribunal, incluindo honorários de advogados, em qualquer ação destinada a fazer cumprir este Acordo de licença limitada ou qualquer um de seus direitos de propriedade intelectual relativos ao kit e/ou seus componentes.

Para obter os termos de licença atualizados, visite [www.qiagen.com](http://www.qiagen.com/).

HB-0401-006 1062624 154023598 05/2016

© 2010–2016 QIAGEN, todos os direitos reservados.

Pedidos www.qiagen.com/shop | Assistência Técnica support.qiagen.com | Site www.qiagen.com